# NPi® -300 **Κορόμετρο Οδηγός γρήγορης έναρξης**

# Ενεργοποίηση

### **Φόρτιση του κορομέτρου NPi-300**

- **1.** Συνδέστε το τροφοδοτικό NPi-300 στον σταθμό φόρτισης NPi-300 και συνδέστε το σε μια πρίζα ρεύματος. Η ενδεικτική λυχνία στη βάση του σταθμού φόρτισης θα εμφανίσει ένα λευκό χρώμα, ώστε να υποδείξει ότι έχει αποκατασταθεί η τροφοδοσία ρεύματος στον σταθμό φόρτισης.
- **2.** Τοποθετήστε το NPi-300 μέσα στον σταθμό φόρτισης. Η ενδεικτική λυχνία του σταθμού φόρτισης θα γίνει **μπλε** και στην οθόνη LCD θα εμφανιστεί το εικονίδιο της μπαταρίας , υποδηλώνοντας ότι το NPi-300 φορτίζεται. Η ενδεικτική λυχνία θα γίνει **πράσινη** όταν η συσκευή φορτιστεί πλήρως.
- **ΣΗΜΕΙΩΣΗ:** Πριν από την πρώτη χρήση, βεβαιωθείτε ότι το NPi-300 έχει φορτιστεί πλήρως και ότι η ημερομηνία/ώρα έχουν οριστεί με ακρίβεια (ανατρέξτε στην ενότητα Ορισμός ημερομηνίας και ώρας).
- **3. Το κορόμετρο NPi-300 τίθεται σε αδράνεια στον σταθμό φόρτισης, προκειμένου να φορτιστεί αποτελεσματικά:**
	- Το NPi-300 αρχικά θα ΕΝΕΡΓΟΠΟΙΗΘΕΙ (ή θα παραμείνει ενεργοποιημένο) με την τοποθέτησή του στον σταθμό φόρτισης.
	- Μετά την παρέλευση 5 λεπτών στον σταθμό φόρτισης, το NPi-300 θα μεταβεί σε αδράνεια για αποτελεσματική φόρτιση. Η οθόνη θα σκουρύνει. Εάν πατηθεί οποιοδήποτε κουμπί ή αγγιχθεί η οθόνη εντός αυτού του 5λεπτου διαστήματος, το χρονικό διάστημα ωσότου να τεθεί σε αδράνεια το NPi-300 παρατείνεται για 5 λεπτά επιπλέον.
	- Για να χρησιμοποιήσετε το NPi-300 αφού τεθεί σε αδράνεια στον σταθμό φόρτισης, απλώς απομακρύνετέ το από τον σταθμό φόρτισης και θα επανέλθει αυτόματα.
- **4. Εάν το κορόμετρο NPi-300 δεν βρίσκεται στον σταθμό φόρτισης, για εξοικονόμηση της μπαταρίας:**
	- Θα μεταβεί σε λειτουργία αδράνειας μετά από 5 λεπτά. Για να το ΕΝΕΡΓΟΠΟΙΗΣΕΤΕ, αγγίξτε την οθόνη ή πατήστε οποιοδήποτε κουμπί.
	- Θα απενεργοποιηθεί μετά από 20 λεπτά.

### **Ενεργοποίηση του κορομέτρου NPi-300**

**5.** Εάν το NPi-300 βρίσκεται εκτός του σταθμού φόρτισης και έχει απενεργοποιηθεί, πατήστε (όχι παρατεταμένα) το κουμπί **On/Off** (Ενεργοποίηση/Απενεργοποίηση) στο πλάι της συσκευής.

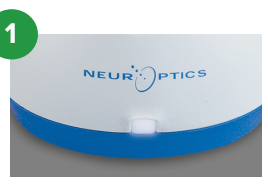

 $5.16 \, 0.3$ 

**NPI** 

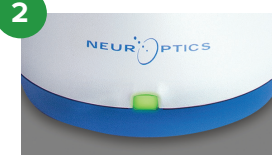

**NPi** 

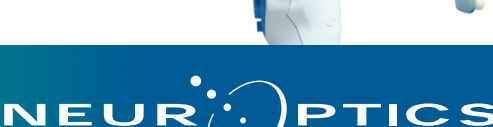

**5**

**3**

### **Ρύθμιση ημερομηνίας και ώρας**

- **6.** Για να τροποποιήσετε την ημερομηνία και την ώρα, από την αρχική οθόνη, επιλέξτε το εικονίδιο **Settings** (Ρυθμίσεις) και, στη συνέχεια, επιλέξτε **Date** (Ημερομηνία) ή **Time** (Ώρα). Ακολουθήστε τα μηνύματα προτροπής για εισαγωγή της τρέχουσας ημερομηνίας και ώρας χρησιμοποιώντας διαμόρφωση 24 ωρών και επιλέξτε ...
- **7.** Οι πελάτες στις Ηνωμένες Πολιτείες έχουν την επιλογή να ενεργοποιήσουν τη ρύθμιση **Automatic Daylight Savings Time (DST)** (Αυτόματη θερινή/χειμερινή ώρα) στις ρυθμίσεις **Time** (Ώρα). Η επιλογή αυτόματης DST είναι απενεργοποιημένη από προεπιλογή. Οι αυτόματες προσαρμογές πραγματοποιούνται μόνο σύμφωνα με τους κανονισμούς των Η.Π.Α. σχετικά με την DST και δεν επικαιροποιούνται ανάλογα με τη γεωγραφική τοποθεσία.

#### **Συντήρηση ημερομηνίας και ώρας:**

- Η τακτική τριμηνιαία συντήρηση είναι απαραίτητη προκειμένου να διασφαλιστεί ότι η ημερομηνία και η ώρα είναι σωστές. Η ρύθμιση της ημερομηνίας και της ώρας θα επηρεάσει τη χρονική σήμανση που αναφέρεται για τις επακόλουθες μετρήσεις κόρης στο NPi-300 και στο SmartGuard. Η αλλαγή της ημερομηνίας και της ώρας δεν θα αλλάξει τις χρονικές σημάνσεις στις προηγούμενες μετρήσεις.
- Εάν η ρύθμιση Automatic DST (Αυτόματη DST) είναι απενεργοποιημένη, προσαρμόζετε αμέσως την ώρα μετά από οποιαδήποτε αλλαγή ώρας.

### **Επιστροφή στην αρχική οθόνη**

**8.** Πατήστε το κουμπί **RIGHT** (Δεξιά) ή **LEFT** (Αριστερά) (πράσινοι κύκλοι) για επιστροφή στην αρχική οθόνη.

# Μέτρηση κόρης με τη χρήση του κορομέτρου NPi-300

Το NPi-300 παρέχει αντικειμενικά δεδομένα σχετικά με το μέγεθος και την αντιδραστικότητα της κόρης ανεξάρτητα από τον εξετάζοντα, εξαλείφοντας τη μεταβλητότητα και την υποκειμενικότητα. Το NPi-300 εκφράζει την αντιδραστικότητα της κόρης αριθμητικά στην κλίμακα Neurological Pupil index, NPi (ανατρέξτε στην κλίμακα Neurological Pupil index παρακάτω).

#### **Η κλίμακα αξιολόγησης αντιδραστικότητας κόρης Neurological Pupil index™ (NPi® )**

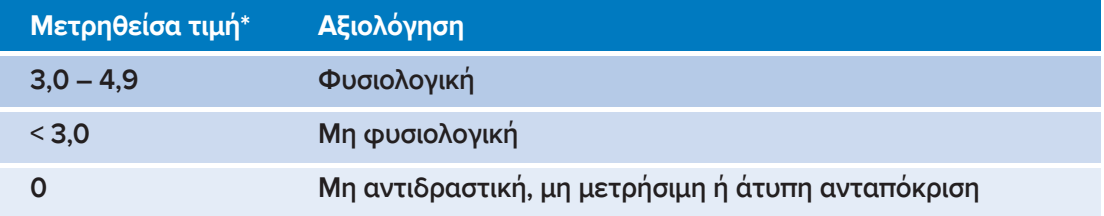

\*Μια διαφορά ≥ 0,7 στην κλίμακα NPi μεταξύ της δεξιάς και της αριστερής κόρης μπορεί επίσης να θεωρηθεί μη φυσιολογική μέτρηση κόρης \*Σύμφωνα με τον αλγόριθμο Neurological Pupil index (NPi)

# Λήψη αμφίπλευρης μέτρησης κόρης

- **9-10.** Για την έναρξη μιας αμφίπλευρης μέτρησης κόρης απαιτούνται δύο εξαρτήματα:
	- Κορόμετρο NPi-300 (παρ. 9)
	- SmartGuard για χρήση σε έναν μόνο ασθενή (παρ. 10)

Ανοίξτε ένα νέο SmartGuard. Ωθήστε το SmartGuard επάνω στο NPi-300 με το επίθεμα αφρού στο κάτω μέρος (παρ. 9). Όταν το SmartGuard τοποθετηθεί σωστά, θα ακουστεί ένας ήχος «κλικ».

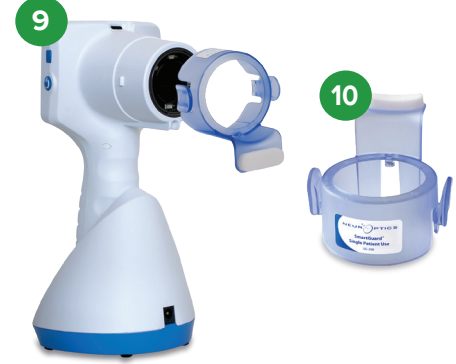

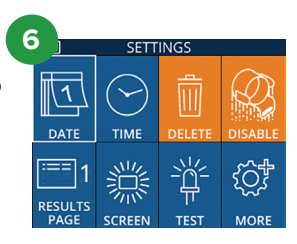

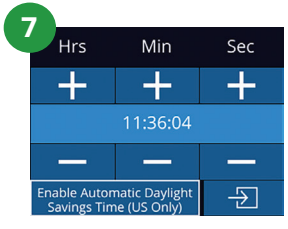

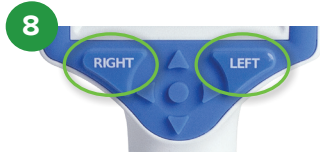

#### **Συσχετισμός του SmartGuard με αναγνωριστικό ασθενούς**

Για την πρώτη χρήση σε ασθενή, το SmartGuard χρειάζεται έναν εφάπαξ συσχετισμό με το αναγνωριστικό ασθενούς. Για τις επόμενες μετρήσεις, το αναγνωριστικό ασθενούς θα αποθηκευτεί οριστικά στο SmartGuard, στο οποίο μπορούν να αποθηκευτούν έως και 168 αμφίπλευρες μετρήσεις κόρης του συσχετισμένου ασθενούς.

**11.** Υπάρχουν δύο επιλογές για τον συσχετισμό του αναγνωριστικού ασθενούς με το SmartGuard. Επιλέξτε **Scan Code** (Κωδικός σάρωσης) για σάρωση του γραμμικού κώδικα στο περικάρπιο του ασθενούς με τη χρήση του ενσωματωμένου σαρωτή γραμμικού κώδικα του Npi-300 ή επιλέξτε **Manual ID** (Χειροκίνητο αναγνωριστικό) για να εισαγάγετε χειροκίνητα το αναγνωριστικό ασθενούς είτε με αλφαβητικούς είτε με αριθμητικούς χαρακτήρες.

#### **Σάρωση γραμμικού κώδικα χρησιμοποιώντας τον ενσωματωμένο σαρωτή γραμμικού κώδικα**

- **12.** Επιλέξτε **Scan Code** (Σάρωση κώδικα). Το NPi-300 θα εκπέμψει ένα λευκό φως από το επάνω μέρος της συσκευής. Κεντράρετε το φως επάνω από τον γραμμικό κώδικα, ωσότου ακούσετε έναν ήχο «μπιπ».
- **13.** Το αναγνωριστικό ασθενούς θα εμφανιστεί τώρα στην οθόνη αφής του NPi-300. Επιβεβαιώστε ότι οι πληροφορίες του ασθενούς είναι σωστές και επιλέξτε **Accept** (Αποδοχή).

#### **Χειροκίνητη εισαγωγή του αναγνωριστικού ασθενούς**

**14.** Επιλέξτε **Manual ID** (Χειροκίνητο αναγνωριστικό). Χρησιμοποιώντας την οθόνη αφής ή το πληκτρολόγιο, εισαγάγετε το αλφαβητικό ή αριθμητικό αναγνωριστικό ασθενούς και επιλέξτε . Επιβεβαιώστε ότι οι πληροφορίες του ασθενούς στην οθόνη είναι σωστές και επιλέξτε **Accept** (Αποδοχή).

#### **Μέτρηση κορών**

- **15.** Τοποθετήστε το NPi-300 με το SmartGuard υπό ορθή γωνία ως προς τον άξονα όρασης του ασθενούς, ελαχιστοποιώντας οποιαδήποτε κλίση της συσκευής.
- **16-17.** Πατήστε παρατεταμένα το κουμπί **RIGHT** (Δεξιά) ή το κουμπί **LEFT** (Αριστερά), ωσότου η κόρη κεντραριστεί στην οθόνη αφής και στην οθόνη εμφανιστεί ένας πράσινος κύκλος γύρω από την κόρη. Ένα πράσινο πλαίσιο γύρω από την οθόνη υποδηλώνει ότι η στόχευση της κόρης έχει γίνει σωστά (παρ. 16), ενώ ένα κόκκινο πλαίσιο υποδηλώνει ότι χρειάζεται να επαναληφθεί το κεντράρισμα της κόρης στην οθόνη, προτού αρχίσει η μέτρηση (παρ. 17). Αφού εμφανιστεί το πράσινο πλαίσιο, ελευθερώστε το κουμπί, κρατώντας το NPi-300 στη θέση του επί περίπου τρία δευτερόλεπτα, ωσότου εμφανιστεί η οθόνη των αποτελεσμάτων.
- **18.** Επαναλάβετε τη διαδικασία της σάρωσης για τον άλλο οφθαλμό του ασθενούς, για να ολοκληρώσετε την αμφίπλευρη εξέταση κόρης.
- **19.** Αφού ολοκληρωθεί η αμφίπλευρη εξέταση κόρης, τα αποτελέσματα της μέτρησης του NPi-300 θα εμφανιστούν με πράσινο χρώμα για τον δεξιό οφθαλμό και με κίτρινο χρώμα για τον αριστερό οφθαλμό. Το NPi-300 ανοίγει από προεπιλογή τη «Results Page 1» (Σελίδα αποτελεσμάτων 1) στην οποία εμφανίζονται οι μετρήσεις NPi και μεγέθους, μετά την ολοκλήρωση της αμφίπλευρης μέτρησης κόρης.
- **20-21.** Χρησιμοποιώντας την οθόνη αφής ή το πληκτρολόγιο, επιλέξτε **- ΕΙ** για να εμφανιστεί η «Results Page 2» (Σελίδα αποτελεσμάτων 2) με πρόσθετες παραμέτρους μέτρησης κόρης (παρ. 20). Επιλέξτε **ΕΙ**2 για να εμφανιστεί η κυματομορφή του αντανακλαστικού της κόρης στο φως (παρ. 21). Για επιστροφή στη «Results Page 1» (Σελίδα αποτελεσμάτων 1) με τις μετρήσεις NPi και μεγέθους, απλώς επιλέξτε
- **22.** Από την οθόνη Results (Αποτελέσματα), επιλέξτε το εικονίδιο **Video** (Βίντεο) για εμφάνιση της αναπαραγωγής βίντεο της μέτρησης.

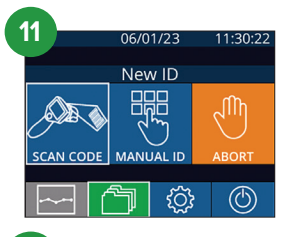

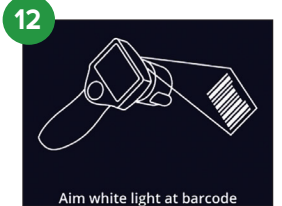

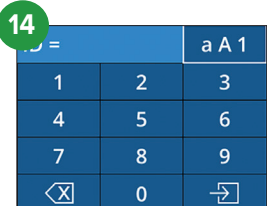

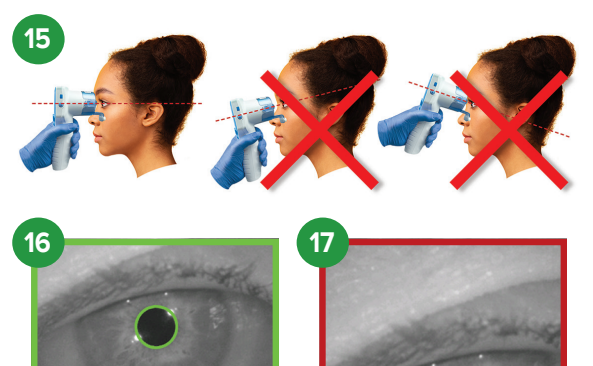

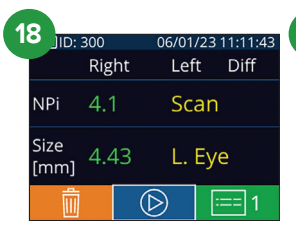

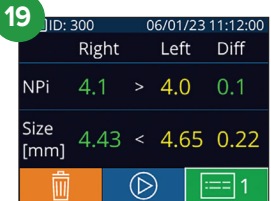

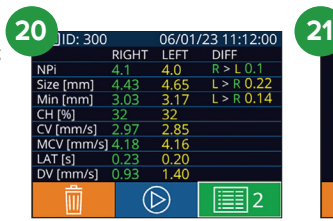

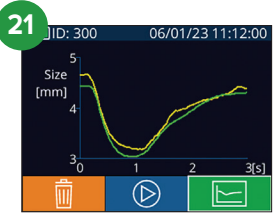

### **Τάση μεταβολών**

**23-24.** Για ανασκόπηση των προηγούμενων μετρήσεων κόρης του ασθενούς που είναι αποθηκευμένες στο προσαρτημένο SmartGuard και της Τάσης μεταβολών:

- Από την αρχική οθόνη: Επιλέξτε το εικονίδιο **Records** (Εγγραφές) (παρ. 23).
- Επιλέξτε το εικονίδιο **SmartGuard** (παρ. 24). Η πιο πρόσφατη μέτρηση θα εμφανιστεί πρώτη. Πατήστε το κουμπί **βέλους προς τα ΚΑΤΩ** στο πληκτρολόγιο για να πραγματοποιήσετε κύλιση σε όλες τις προηγούμενες μετρήσεις ασθενούς που είναι αποθηκευμένες στο προσαρτημένο SmartGuard.

#### **Συνοπτικός πίνακας NPi**

**25.** Ο συνοπτικός πίνακας NPi παρέχει μια ποσοτική σύνοψη από το προσαρτημένο SmartGuard του αριθμού των μετρήσεων NPi από τον δεξιό και τον αριστερό οφθαλμό, στις ακόλουθες κατηγορίες:

• NPi ≥ 3 • NPi < 3 • NPi = 0 • ∧NPi ≥ 0.7

Για προβολή του συνοπτικού πίνακα NPi:

- Επιστρέψτε στην αρχική σελίδα, πατώντας το κουμπί **RIGHT** (Δεξιά) ή **LEFT** (Αριστερά) στο πληκτρολόγιο.
- Επιλέξτε το εικονίδιο **Trend** (Τάση) **του κάτω αριστερό μέρος της αρχικής** οθόνης.

#### **Γράφημα τάσης NPi/μεγέθους**

- **26.** Για οπτικοποίηση της τάσης όλων των μετρήσεων NPi και μεγέθους που λαμβάνονται στο προσαρτημένο SmartGuard σε χρονικά διαστήματα 12 ωρών:
	- Πλοηγηθείτε στον συνοπτικό πίνακα NPi από την αρχική οθόνη επιλέγοντας το εικονίδιο **Trend** (Τάση) .
	- Πατήστε οπουδήποτε στην οθόνη για να προσπελάσετε το γράφημα τάσης NPi/ μεγέθους.
	- Μετακινηθείτε προς τα εμπρός και προς τα πίσω στον χρόνο επάνω στο γράφημα, πατώντας  $\otimes$  ή  $\otimes$

## Απενεργοποίηση

NEUR

Για απενεργοποίηση του κορομέτρου NPi-300:

- Περιηγηθείτε στην αρχική οθόνη και επιλέξτε το εικονίδιο Power (Λειτουργία) <sup>(ტ)</sup>, έπειτα επιβεβαιώστε πατώντας **Yes** (Ναι) για ΑΠΕΝΕΡΓΟΠΟΙΗΣΗ.
- Πατήστε παρατεταμένα το κουμπί **On/Off** (Ενεργοποίηση/Απενεργοποίηση) στο πλάι του NPi-300.

Το NPi-300 ενδέχεται να χρειαστεί κατά καιρούς επανεκκίνηση συστήματος. Για επανεκκίνηση, απλώς πατήστε παρατεταμένα το κουμπί **On/Off** (Ενεργοποίηση/Απενεργοποίηση) στο πλάι του NPi-300, ωσότου ΑΠΕΝΕΡΓΟΠΟΙΗΘΕΙ και, στη συνέχεια, ενεργοποιήστε το και πάλι πατώντας (όχι παρατεταμένα) το κουμπί **On/Off** (Ενεργοποίηση/Απενεργοποίηση) .

# Καθαρισμός και συντήρηση

Για τον καθαρισμό του κορομέτρου NPi-300 και του σταθμού φόρτισης NPi-300 συνιστάται η χρήση διαλυμάτων καθαρισμού με βάση την ισοπροπυλική αλκοόλη (IPA), σε συγκεντρώσεις IPA 70% στη σύνθεση του σκευάσματος. Ανατρέξτε στις οδηγίες καθαρισμού και συντήρησης που περιλαμβάνονται στις **Οδηγίες χρήσης**, που βρίσκονται στην ηλεκτρονική διεύθυνση **NeurOptics.com.**

# Πληροφορίες παραγγελιών

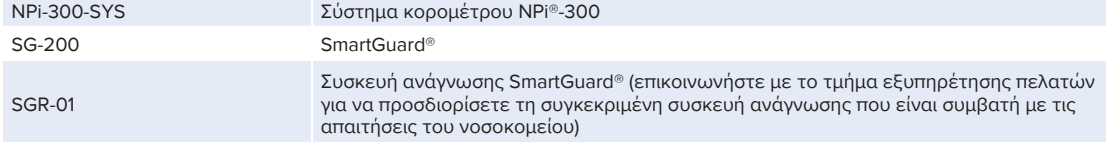

Για πρόσθετες πληροφορίες σχετικά με το προϊόν μας, ανατρέξτε στις **Οδηγίες χρήσης**, που βρίσκονται στην ηλεκτρονική διεύθυνση **[NeurOptics.com](http://NeurOptics.com).**

π

 $ICS$ 

**23**  $5/01/25$  $129/168$ **READY TO SCAN** ଽୠ  $\circledcirc$ **24 BROWSE RECORDS** 123456789 NeurOptics 300  $\oslash$ וו⊾ ¶ **25** 23456789  $(37/168)$ Summary **RIGHT LEFT**  $NPi \geq 3$ 27 32 5 3  $NPi < 3$  $NPi = 0$ 5  $\overline{2}$  $\triangle NPi$  ≥ 0.7  $\Omega$ 5 **26** 23456789

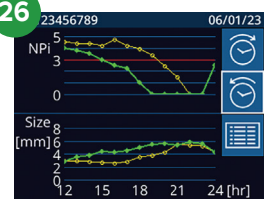